# Configurazione di Auth-proxy Authentication Inbound (Cisco IOS Firewall, no NAT) Ī

### Sommario

[Introduzione](#page-0-0) **[Prerequisiti](#page-0-1) [Requisiti](#page-0-2)** [Componenti usati](#page-0-3) **[Convenzioni](#page-1-0) [Configurazione](#page-1-1)** [Esempio di rete](#page-1-2) **[Configurazione](#page-1-3) [Verifica](#page-3-0)** [Risoluzione dei problemi](#page-3-1) [Informazioni correlate](#page-3-2)

## <span id="page-0-0"></span>**Introduzione**

Questa configurazione di esempio blocca inizialmente il traffico dagli host esterni a tutti i dispositivi della rete interna finché non viene eseguita l'autenticazione del browser con l'utilizzo del proxy di autenticazione. L'elenco degli accessi passato dal server (consenti tcp|ip|icmp any) aggiunge voci dinamiche post-autorizzazione all'elenco degli accessi 115 che consentono temporaneamente l'accesso alla rete interna dal PC esterno.

## <span id="page-0-1"></span>**Prerequisiti**

#### <span id="page-0-2"></span>**Requisiti**

Nessun requisito specifico previsto per questo documento.

#### <span id="page-0-3"></span>Componenti usati

Le informazioni fornite in questo documento si basano sulle seguenti versioni software e hardware:

- Software Cisco IOS® versione 12.0.7.T
- Cisco 3640 router

Nota: il comando ip auth-proxy è stato introdotto nel software Cisco IOS versione 12.0.5.T. Questa configurazione è stata testata con il software Cisco IOS versione 12.0.7.T.

Le informazioni discusse in questo documento fanno riferimento a dispositivi usati in uno specifico

ambiente di emulazione. Su tutti i dispositivi menzionati nel documento la configurazione è stata ripristinata ai valori predefiniti. Se la rete è operativa, valutare attentamente eventuali conseguenze derivanti dall'uso dei comandi.

#### <span id="page-1-0"></span>**Convenzioni**

Fare riferimento a [Cisco Technical Tips Conventions per ulteriori informazioni sulle convenzioni](//www.cisco.com/en/US/tech/tk801/tk36/technologies_tech_note09186a0080121ac5.shtml) [dei documenti.](//www.cisco.com/en/US/tech/tk801/tk36/technologies_tech_note09186a0080121ac5.shtml)

### <span id="page-1-1"></span>**Configurazione**

In questa sezione vengono presentate le informazioni necessarie per configurare le funzionalità descritte più avanti nel documento.

Nota: per ulteriori informazioni sui comandi menzionati in questa sezione, usare lo [strumento di](//tools.cisco.com/Support/CLILookup/cltSearchAction.do) [ricerca](//tools.cisco.com/Support/CLILookup/cltSearchAction.do) dei comandi (solo utenti [registrati](//tools.cisco.com/RPF/register/register.do)).

#### <span id="page-1-2"></span>Esempio di rete

Nel documento viene usata questa impostazione di rete:

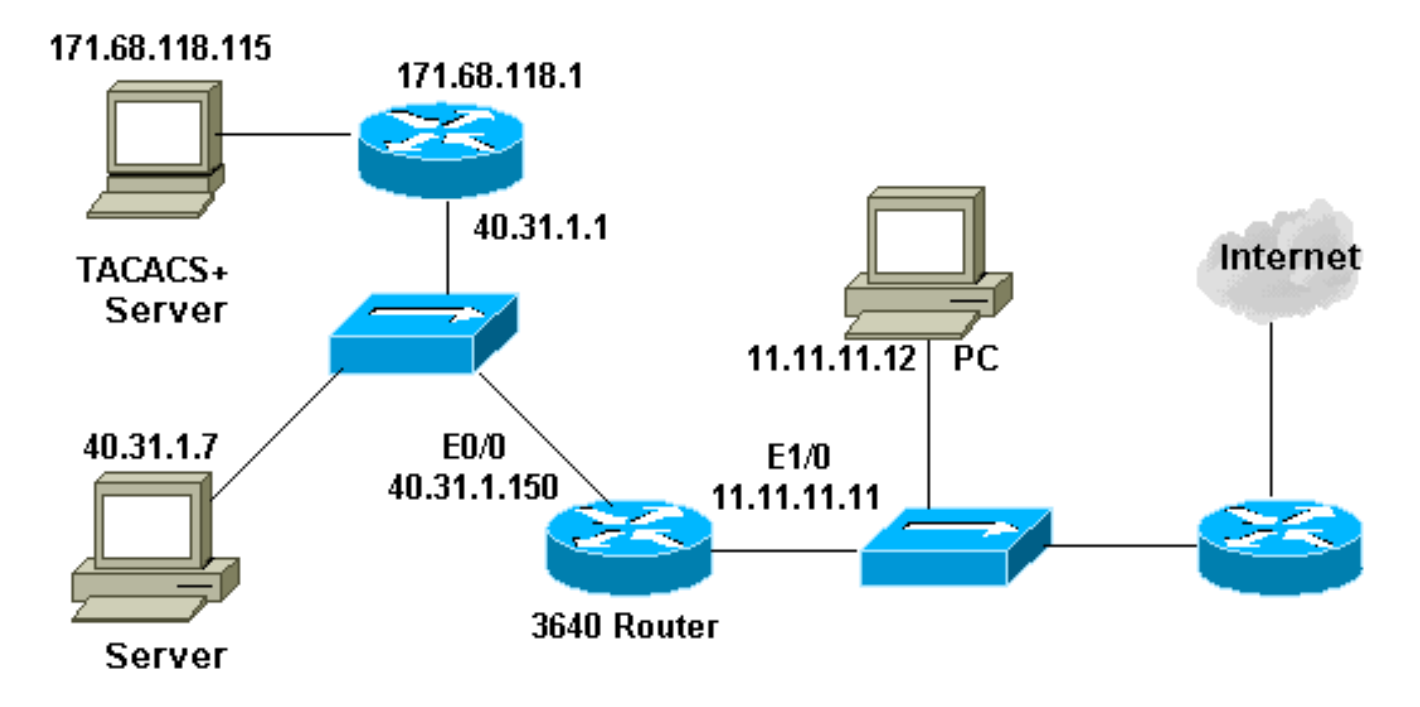

#### <span id="page-1-3"></span>**Configurazione**

Nel documento viene usata questa configurazione:

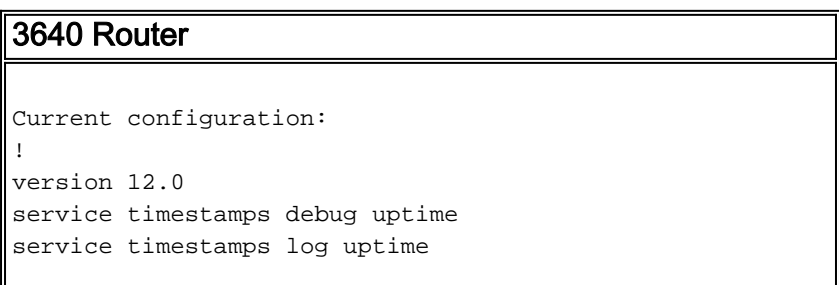

```
no service password-encryption
!
hostname security-3640
!
aaa new-model
aaa group server tacacs+ RTP
 server 171.68.118.115
!
aaa authentication login default group RTP none
aaa authorization exec default group RTP none
aaa authorization auth-proxy default group RTP
enable secret 5 $1$H9zZ$z9bu5HMy4NTtjsvIhltGT0
enable password ww
!
ip subnet-zero
!
ip inspect name myfw cuseeme timeout 3600
ip inspect name myfw ftp timeout 3600
ip inspect name myfw http timeout 3600
ip inspect name myfw rcmd timeout 3600
ip inspect name myfw realaudio timeout 3600
ip inspect name myfw smtp timeout 3600
ip inspect name myfw sqlnet timeout 3600
ip inspect name myfw streamworks timeout 3600
ip inspect name myfw tftp timeout 30
ip inspect name myfw udp timeout 15
ip inspect name myfw tcp timeout 3600
ip auth-proxy auth-proxy-banner
ip auth-proxy auth-cache-time 10
ip auth-proxy name list_a http
ip audit notify log
ip audit po max-events 100
cns event-service server
!
process-max-time 200
!
interface FastEthernet0/0
 ip address 40.31.1.150 255.255.255.0
  ip access-group 101 in
 no ip directed-broadcast
 ip inspect myfw in
 no mop enabled
!
interface FastEthernet1/0
  ip address 11.11.11.11 255.255.255.0
 ip access-group 115 in
 no ip directed-broadcast
ip auth-proxy list_a
!
ip classless
ip route 0.0.0.0 0.0.0.0 11.11.11.1
ip route 171.68.118.0 255.255.255.0 40.31.1.1
ip http server
ip http authentication aaa
!
access-list 101 permit icmp 40.31.1.0 0.0.0.255 any
access-list 101 permit tcp 40.31.1.0 0.0.0.255 any
access-list 101 permit udp 40.31.1.0 0.0.0.255 any
access-list 101 permit icmp 171.68.118.0 0.0.0.255 any
access-list 101 permit tcp 171.68.118.0 0.0.0.255 any
access-list 101 permit udp 171.68.118.0 0.0.0.255 any
access-list 115 permit tcp host 11.11.11.12 host
11.11.11.11 eq www
access-list 115 deny tcp any any
```
**access-list 115 deny udp any any access-list 115 permit icmp any 40.31.1.0 0.0.0.255 echo access-list 115 permit icmp any 40.31.1.0 0.0.0.255 echo-reply access-list 115 permit icmp any 40.31.1.0 0.0.0.255 packet-too-big access-list 115 permit icmp any 40.31.1.0 0.0.0.255 time-exceeded access-list 115 permit icmp any 40.31.1.0 0.0.0.255 traceroute access-list 115 permit icmp any 40.31.1.0 0.0.0.255 unreachable access-list 115 permit icmp any 40.31.1.0 0.0.0.255 administratively-prohibited** dialer-list 1 protocol ip permit dialer-list 1 protocol ipx permit ! **tacacs-server host 171.68.118.115 tacacs-server key cisco radius-server host 171.68.118.115 radius-server key cisco** ! line con 0 transport input none line aux 0 line vty 0 4 password ww ! ! end

## <span id="page-3-0"></span>**Verifica**

Attualmente non è disponibile una procedura di verifica per questa configurazione.

## <span id="page-3-1"></span>Risoluzione dei problemi

Le informazioni contenute in questa sezione permettono di risolvere i problemi relativi alla configurazione.

Per questi comandi e altre informazioni sulla risoluzione dei problemi, consultare il documento sulla [risoluzione dei problemi del proxy di autenticazione](//www.cisco.com/en/US/products/sw/secursw/ps1018/products_tech_note09186a0080093f52.shtml).

Nota: consultare le [informazioni importanti sui comandi di debug](//www.cisco.com/en/US/tech/tk801/tk379/technologies_tech_note09186a008017874c.shtml) prima di usare i comandi di debug.

### <span id="page-3-2"></span>Informazioni correlate

- [Pagina di supporto di IOS Firewall](//www.cisco.com/en/US/products/sw/secursw/ps1018/tsd_products_support_series_home.html?referring_site=bodynav)
- [Pagina di supporto TACACS/TACACS+](//www.cisco.com/en/US/tech/tk583/tk642/tsd_technology_support_sub-protocol_home.html?referring_site=bodynav)
- [Documentazione relativa a TACACS+ in IOS](//www.cisco.com/univercd/cc/td/doc/product/software/index.htm?referring_site=bodynav)
- [Pagina di supporto RADIUS](//www.cisco.com/en/US/tech/tk583/tk547/tsd_technology_support_sub-protocol_home.html?referring_site=bodynav)
- [RFC \(Requests for Comments\)](http://www.ietf.org/rfc.html?referring_site=bodynav)

• Documentazione e supporto tecnico - Cisco Systems